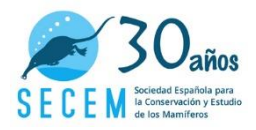

## **DAR DE ALTA UN ITINERARIO EN OBSERVATION.ORG**

- 1) <https://observation.org/projects/>
- 2) Haz clic en proyecto Plan SAFE
- 3) Haz clic en + visita
- 4) Debajo de localización observaréis "Type location or municipality and select in dropdown or on map. Or create your own project location". Haz clic en Or create your own project location

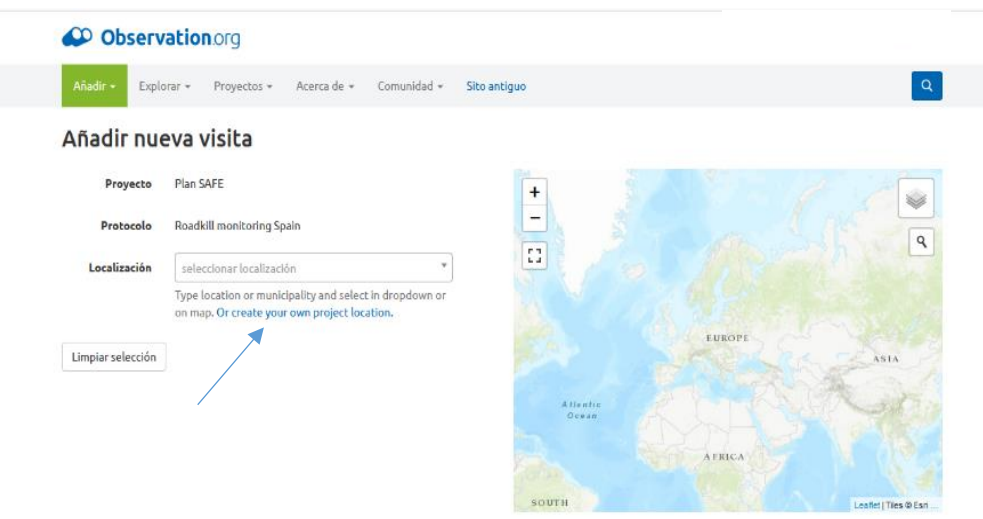

Imagen 1: Pantalla inicial de Plan SAFE dentro de observation.org

5) Aparece un mapa. Añade un nombre a tu itinerario, que sea informativo, por ejemplo, las localidades o parajes que atraviesa). Después, usa la herramienta "línea" para crear el itinerario, haciendo clic para ir creando puntos. El itinerario se cierra con un doble clic. Comprueba su longitud (recuerda que, para caminar se recomiendan 5 km (mínimo 3km), para bicicleta 15 km (mínimo 10km) y paras coche un mínimo de 20 km (conductor + voluntario). Finalmente haz clic en guardar.

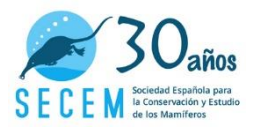

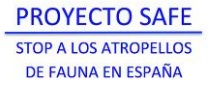

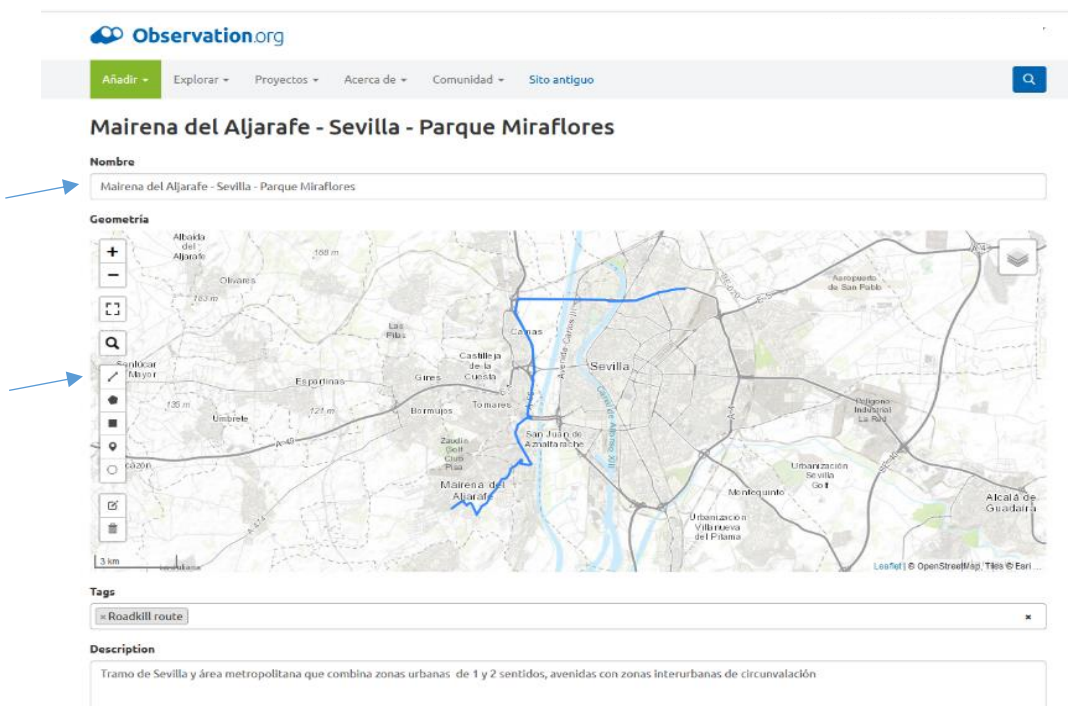

Imagen 2: Ejemplo de un itinerario creado junto a ciudad de Sevilla

6) Comprueba que has introducido bien itinerario haciendo clic en tu nombre de usuario (zona superior a la derecha), ir a localizaciones personales, cuando estés en la nueva pantalla busca "localizaciones de proyecto del usuario"

| Localizaciones de proyecto del usuario<br><b>Bioblitzes</b><br><b>Nombre</b><br>acciones<br>$\pm$<br>Q zoom a <i>O</i> Editar <b>Borrar</b><br>Doñana Norte Ecotono Birding<br>o<br>$\overline{\phantom{a}}$<br>$\alpha$<br><b>Entorno Olavide</b><br>Q zoom a <i>O</i> Editor <b>D</b> Borrar<br>del Camino<br>E3<br>$\overline{\phantom{m}}$<br>246 m<br>240m<br>Q zoom a <i>Q</i> Editar Borrar<br>Ladera Mesa Grande Aznalcóllar<br>$\circ$<br>Sevilla<br><b>Constitution</b><br>o<br>Q zoom a   P Editar   Borrar<br>Riopudio<br>Alcalá de<br>Guadaira<br>$\circ$<br>Q zoom a P Editar Borrar<br>arroyo Porzuna<br>Dos Hermañas | Limpiar filtros<br>Filtrar<br>nombre |  |  | + Nueva localización personal |
|----------------------------------------------------------------------------------------------------|--------------------------------------|--|--|-------------------------------|
| s.                                                                                                    |                                      |  |  |                               |
|                                                                                                    |                                      |  |  |                               |
|                                                                                                    |                                      |  |  |                               |
|                                                                                                    |                                      |  |  |                               |
|                                                                                                    |                                      |  |  |                               |
|                                                                                                    |                                      |  |  |                               |
|                                                                                                    |                                      |  |  |                               |
| Entereso de<br>Portugal<br>España                                                                                                    |                                      |  |  | NACIONAL DE                   |
| Rabat -                                                                                                    |                                      |  |  | <b>Jolashi</b>                |

Imagen 3: Ejemplo de localizaciones personales de un usuario de observation

7) Debes visualizar tu nuevo itinerario con la opción de "añadir visita" e "importar trayecto desde móvil"